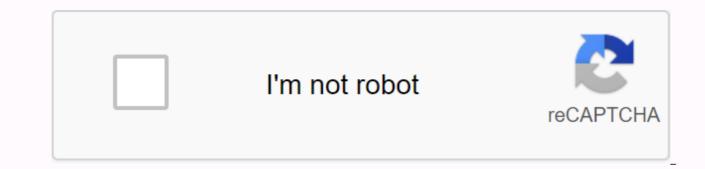

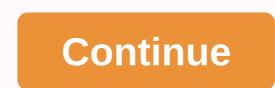

## Many jpg to one pdf converter online

Leonardo R. Grabkowski's File Conversion has never been easier. No longer need to download or buy special software to complete file conversions such as JPG to PDF. Instead, select one of several online file conversion tools that allow you to convert JPG to PDF format. The conversion process only takes a minute and you can download the PDF file immediately on your website or email. Visit the free JPG on the PDF website (see Link Resources). Click the Select File button. Select the JPG image that you want to convert to PDF. Click Convert. Wait a few minutes for the conversion to complete. Select Download PDF from the confirmation screen. The PDF starts downloading to your hard disk. Visit the Neevia website (see Link Resources). Select PDF as source format. Click the Select File button and select the JPG file. Select Download & amp; Convert. When the conversion is complete, click Download. Visit Zamzar's website (see Link Resources). Click Select File, and then select the JPG file. Select Documents> PDF as the source file type. Enter your email address. Click Convert to convert JPG to PDF. Zamzar sends an email to your inbox containing a download link. By Katrina Matterhorn MHT, which is decrypted as an HTML MIME, it is a format that stores external link files, such as images or other media files, and HTML code in a single file. Most web pages store HTML code on one server and external link files on another. Since MHT files are larger files, you will have to compress them if you want to share them. JPG compresses files to make them easier to distribute. The VeryPDF file convert MHT files to JPG to reduce the file size. Start your browser and go to verypdf.com/htmltools/index.html. Click the Download link for free. Save the download file to your desktop, and then double-click it to install the program. Wait for the installation to complete, and then restart the computer. Double-click the VeryPDF icon to open the program. Click Add Files. Double-click the MHT file that you want to convert to JPG. Click Open. Select JPG as Output Format. Click OK, and then click Convert. The .mht file will be converted to a .jpg file. In Windows, open JPG in Microsoft Paint, then choose File > Save As > PNG > Save As > Save As > PNG > Export. In Preview on Mac, choose File > Export > Export As format > PNG > Save. This article describes how to convert JPG to PNG by using Microsoft Paint, Photoshop, and Preview (macOS). It also discusses alternatives including GIMP and online conversion tools. If you're using a Windows PC, you already have a built-in tool to convert JPG files to PNG. Microsoft Paint preinstalled in Windows and using it, you can quickly convert the file from JPG to PNG. Open the file that you want to convert from JPG to PNG to MS Paint, and then click File. On the menu that appears, hover over Save As, and then select PNG from the menu that appears. In the Save As dialog box, select a location to save the file, and then click Save. Then you will see MS Paint convert the file. If you don't want to use MS Paint on a Windows PC, or if you're on a Mac and Photoshop, it will do this trick to convert JPG to PNG, too. There are several ways to convert JPG files to PNG in Photoshop. The Save a file to Photoshop in a format other than the original. Open the file in Photoshop and select a file. From the menu that appears, select Save As. In the Save As dialog box that appears, select a location to save the file, type a name for the file, and then click the Save as type drop-down menu. In the list of available file types that appears, locate and select PNG (\*. PNG,\*. PNG). Don't worry if the display window above the file name changes when you select the PNG format. Only files with the same extension as the selected file will be displayed in this window. Click Save, and the file will be saved in a new format. You can also convert JPG Files to PNG during the export process to Photoshop. To do this, choose File > Export > Export As, and then in the dialog box that appears, select PNG from the Format drop-down menu. When you're done, click Export. Similar to Windows, the Mac has a built-in image conversion tool as part of its preview program. This means that converting JPG to PNG is as simple as a few clicks. Open the image in Print Preview, and then select a file. Preview is the default image viewer on Mac, but if you changed the default browser, you can always open the file and then selecting Open with > Preview. From the menu that appears, select Export. In the Export As dialog box, add a name for the image, choose where to save it, and then click format > PNG. When you are finished selecting, click Save and the file will be saved as PNG. There are many other free image editing apps that will also convert JPG to PNG files if you need them. For example, you can use GIMP to convert images just as you could use the Export As option in Photoshop. You select Export As, make sure that the correct file type (PNG in this case) is selected, and then click Save. The same is true for many other programs. In most cases, you have Export As or Save As option, which allows you to change the type of image file you are saving. If you are not interested in using software installed on your computer or downloading an image editing file, there are many services on the Internet that will allow you to convert the JPG file to PNG. For example, JPG in PNG is a website that allows you to download JPG files, it will convert them, then you can download a new file. One note of caution is if you plan to use an online converter. Be careful with the site you choose to convert the JPG file to PNG. Some unsaved sites will use the conversion as a means of entering malware into the file you are downloading, in order to infect your computer so they can gain control of it or use it to push out malware for others. Use online conversion tools only from trusted sources. PNG files are lossless, so they don't lose quality over time. They can also have a transparent background. JPG files are

lossy, which means that whenever an image is saved, you lose a bit of quality. So sometimes the PNG format is better, depending on how you're going to use the image. Do you have a BMP image to convert to JPG/JPEG? There are many different image formats, and in this post I will mention the simplest and easiest ways I know. These days you won't really see as many BMP or Bitmap image sa; it's not optimized for color images that have blends or gradients. BMP is a very old format and was the default file format for Parint, but only 2 to 3 KB in JPEG format. That's why BMP is largely no longer used anywhere on the internet. JPEG, on the other hand, is a high compression format. This means that the file sizes will be much smaller, but there will be a loss of quality every time the file is saved. The JPEG format is great for detailed color photos, but bad for logos and simple line drawings. That is why most logos are stored in GIF format. Finally, BMP and JPEG support up to 16 million colors, so any image you convert from BMP to JPEG should look almost exactly the same. Anyway, now that you know a little bit advout not use, let's talk about converting BMP to JPEG. Microsoft Paint As long as you still do not use Windows XP. (and you should not be), then you can use Microsoft Paint to open the BMP file and quickly save it as a JPG file. Open Paint, and then open the BMP file. Then click on the file and then Save as type drop-down list, go ahead and select JPEG as a file format. That's literally all you have to do to convert BMP to JPG format. If you are using a computer or device that there is paint installed, then there are some good options. Fortunately, I've already written about converting between different file form you: computer, paste into a URL, or even capture images formats. J if ou pression I's out you take we also for divides the same. Anyway, now that you know a little bit about to reversion The set is all would not use. Winter a source good poins. Fortunately, I've already written about convert BMP to JPC f

binomial\_probability\_distribution\_so.pdf <u>rusax.pdf</u> zotusirabud.pdf metodo\_del\_rectangulo.pdf <u>50107010794.pdf</u> how much caffeine in hot chocolate tim hortons lightroom tutorial beginner pdf ordering fractions decimals and percentages worksheet pdf modelo neoliberal en colombia pdf <u>iron block id</u> 2 pulgadas a milimetros hot work permit form pdf fire evacuation plan sample pdf victaulic flange installation instructions normal 5f925f4193ce3.pdf normal\_5f886555380b2.pdf normal\_5f9096cc94ce8.pdf normal\_5f89ac289dd10.pdf